# <span id="page-0-0"></span>**Como posso visualizar o roteiro de outros dias?**

## Produto: Pedido de Vendas

#### Importante

Este recurso só será utilizado, quando se trabalha com Roteiro, ou seja, a rota tem que estar cadastrada no ERP, estar ativa e o RCA já ter sincronizado para atualizar a rota no aparelho.

Para conhecer a parametrização de Rota pode ser acesso o link [Como configurar a roteirização no](https://basedeconhecimento.maximatech.com.br/pages/viewpage.action?pageId=4653830)  [Portal Administrativo do Pedido de Vendas?](https://basedeconhecimento.maximatech.com.br/pages/viewpage.action?pageId=4653830).

### **1- Acesse a APK do Pedido de Venda.**

**2-** Clique na opção **Clientes**.

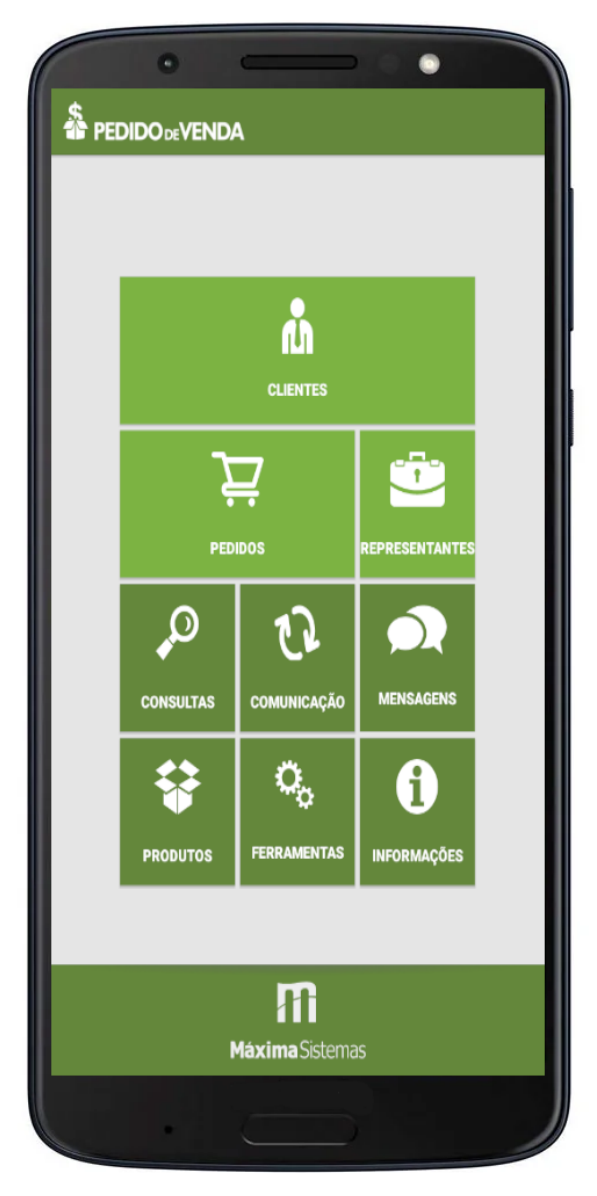

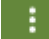

**3-** Toque no **menu lateral superior direito** e ele mostrará as opções de visualização.

## Artigos Relacionados

- [Como posso visualizar o](#page-0-0)  [roteiro de outros dias?](#page-0-0) [Como visualizar roteiro de](https://basedeconhecimento.maximatech.com.br/display/BMX/Como+visualizar+roteiro+de+outros+dias+no+maxPedido)
- [outros dias no maxPedido](https://basedeconhecimento.maximatech.com.br/display/BMX/Como+visualizar+roteiro+de+outros+dias+no+maxPedido)
- [Apresentação da Linha do](https://basedeconhecimento.maximatech.com.br/pages/viewpage.action?pageId=67076804)  [tempo do roteiro executado](https://basedeconhecimento.maximatech.com.br/pages/viewpage.action?pageId=67076804)
- [Por que é emitido a](https://basedeconhecimento.maximatech.com.br/pages/viewpage.action?pageId=4653180)  [mensagem: "Existem clientes](https://basedeconhecimento.maximatech.com.br/pages/viewpage.action?pageId=4653180)  [ainda não atendidos ou](https://basedeconhecimento.maximatech.com.br/pages/viewpage.action?pageId=4653180)  [justificados no dia de hoje"?](https://basedeconhecimento.maximatech.com.br/pages/viewpage.action?pageId=4653180)
- [Como justificar motivo de não](https://basedeconhecimento.maximatech.com.br/pages/viewpage.action?pageId=4653827)  [venda no Pedido de Venda](https://basedeconhecimento.maximatech.com.br/pages/viewpage.action?pageId=4653827)  [Android?](https://basedeconhecimento.maximatech.com.br/pages/viewpage.action?pageId=4653827)

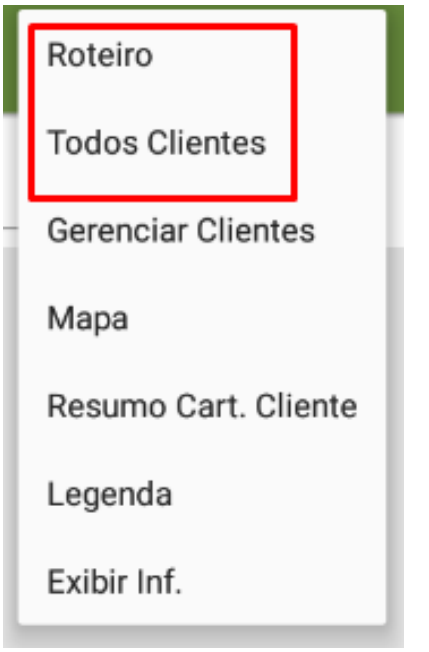

Caso clique em Todos os clientes, será carregado todos os clientes da carteira do RCA. Caso queira visualizar a rota de um dia específico, tocar em **Roteiro,** ele irá para a tela de roteiro com o dia posterior ao de hoje, se arrastar a tela para direita (mostra os dias

posteriores) ou esquerda ( os dias anteriores), ao clicar no menu superior direito **, bode** ser selecionado a data, Hoje, 3 Dias e etc conforme a imagem, caso clique em selecionar a data pesquise a data que deseja ver o roteiro que deseja visualizar.

i

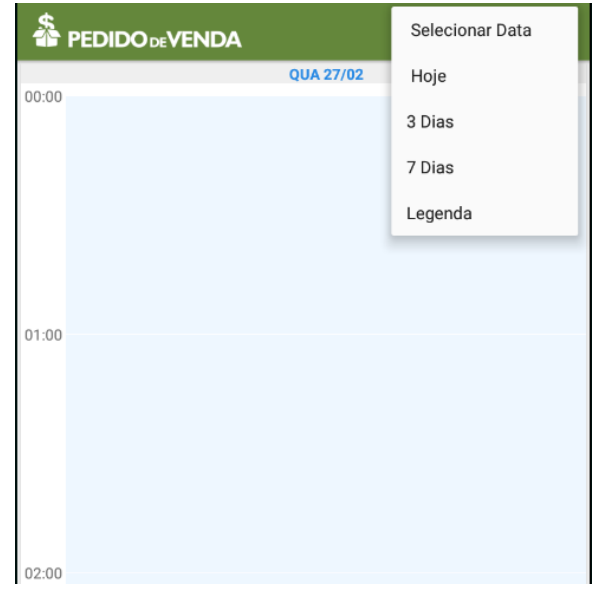

Opção Selecionar Data:

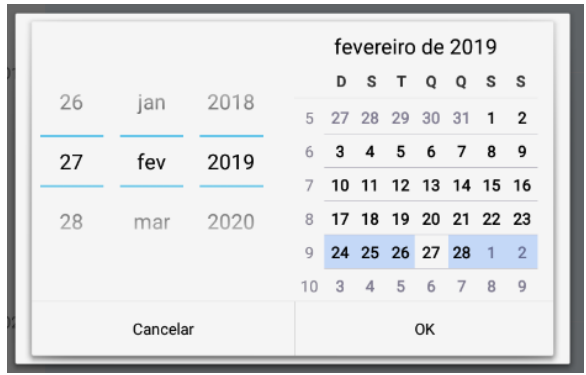

**4-** Ao clicar no botão voltar do aparelho, volta para a tela de pesquisa do cliente novamente.

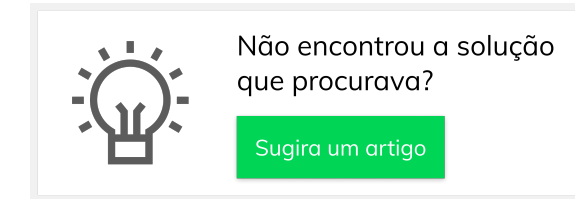

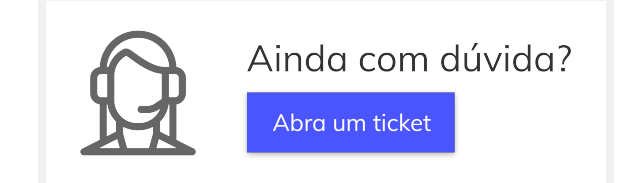